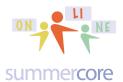

## LESSON 4: Due in Two Weeks on Oct 21 since Oct 14 is Columbus Day

Hello to
Carrie Donna Erin Hector Holly Kevin Monica Qingqing Rebecca Whitney

Hope you are feeling good about your progress. The goal, as you know, is for you to

- feel more comfortable with skills
- gain increased proficiency with how to deal with the "Achilles heel" of the iPad which is getting things off the iPad so that others can see
- encounter open ended apps that focus on the uniqueness of the iPad which is the combination of pictures, video and audio

Now that I know that about half of you are using iOS 6 and half using iOS 7, I have a plan to move forward with skills. Whenever you go back to our wiki at tinyurl.com/sconlineipads, you will see a chunk of 11 skills with color coding to clarify which have differences between iOS and iOS7. You will see videos below some of them to help clarify IOS differences. Pretty soon, I will add the next 11 making 22.

First HW assignment for Lesson 4 is to look thru this section and make sure there is a word or two next to your name for each of the 11 skills. Please watch the videos posted there. Once I feel that we are all good with these 11, I will move onto the next chunk. Some of you have completed this, but I am still waiting for others.

Next, I want to pull together in Lesson 4 what you have done in lessons 1-3. Accordingly, we are going to use Thinglink for this week. This free innovative app is also a website and as always, you will need to create an account. Please make sure you record your login and password in an organized fashion on paper or somewhere, perhaps in two difference places. Failure to have your login and password easily accessible is an area of frustration that you can avoid!

Please go to this website and click on each of the obvious "thinglink" buttons and links:

tinyurl.com/thinglink35

Please note that the Thinglink app is slightly different from the Thinglink website. The videos below will make this clear. This is an important general principle. You might have an APP version, a WEB version and a LAPTOP version of the same software but they are rarely the same. Beginners think that the Dropbox app on the iPad is the same as the Dropbox software for your laptop which is the same as the Dropbox website, but all three things are different, each with its own idiosyncrasies and limitations!

Here is the first 5 minute video (Thinglink App P1) to get you started on this assignment and the learning:

## http://youtu.be/2kJ5mxa c-c

I want you to pick a picture from the web that has some curriculum significance and then write on it with Skitch. Remember that to get a picture from the web, you tap and hold on the picture until you see SAVE IMAGE. If you tap and hold and don't get this option, you are probably on a "thumbnail" and need to click on it to magnify or go to the full sized image.

Spec #1: please make sure you write the name of the website where you got the picture from on the picture. This is called "attribution" and is an important theme of internet honesty and etiquette. You should try to model this behavior for students at all times, even though it is sometimes time-consuming and a hassle. To do so on the web, you will need to use COPY and PASTE which is not that easy on an iPad. This involves pressing and holding on the URL until you see SELECT ALL so you can choose it. Then you press again and choose COPY. Once in Skitch, you press again and choose PASTE.

Spec #2: on the picture in Skitch please include an arrow that matches one of the colors of the picture and points to something of significance. Later with Thinglink, you will be making a link to that item.

Take a look below at this feature of Skitch that is not so obvious. When you choose your color, there is a slider below that changes the thickness of the pen, the thickness of the arrow and ALSO the font size of the text. The one slider does all three!

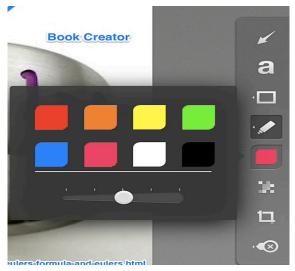

Spec #3: on the picture in Skitch please include the words Puppet Pals and Book Creator project. Why? Because I am going to have your Thinglink creation link to a YouTube video of your puppet pals and a YouTube video of your Book Creator project. I have made a YouTube video for each of your Books and will give you belwo a SHORT link using TINYURL.COM.

Here is what your picture should look like in Skitch before you put it into the camera roll. You can more text on it as you like in Skitch. Once it goes from Skitch to the Camera Roll and into Thinglink, there is "no backsies" and you can no longer add text unless you start again!

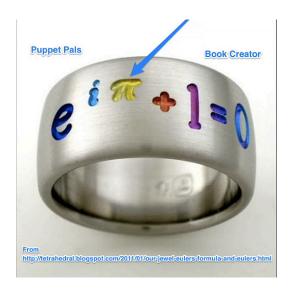

I would like you to make your own short URL for your PuppetPals creation although I have done that for many of you. Here is an 11 minute video about TINYURL to help you gain this skill regardless of whether I do it for you or you do it yourself.

## http://youtu.be/jY1ef22RaOA

Once you are done with Skitch and have satisfied the 3 specs above, I would like you to move your graphic to your camera roll so that you can grab it from Thinglink.

Here is a sample of what I typed so that I could link the button for Puppet Pal to Holly's project

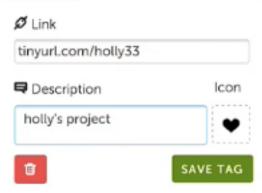

To link to a web URL, you will need to COPY the URL from your web browser into Thinglink. Remember to "press and hold" on the URL to be able to SELECT ALL then COPY. Once you get back to Thinglink, you need to "press and hold" to paste. Use your tricks you've learned to switch back and forth from the web to the Thinglink app.

summercore

Here is what I have done with Book Creator for you. I have made a short video of your book and posted on YouTube, making a short URL for you.

| NAME     | BOOK CREATOR           | <b>PUPPET PALS</b>     |
|----------|------------------------|------------------------|
|          |                        | (sorry if sideways)    |
|          |                        |                        |
| Carrie   | tinyurl.com/carrie33   | tinyurl.com/carrie34   |
| Donna    | tinyurl.com/donna34    | tinyurl.com/           |
| Erin     | tinyurl.com/erin36     | tinyurl.com/           |
| Hector   | tinyurl.com/hector33   | tinyurl.com/           |
| Holly    | tinyurl.com/holly34    | tinyurl.com/holly33    |
| Kevin    | tinyurl.com/kevin35    | tinyurl.com/           |
| Monica   | tinyurl.com/monica35   | tinyurl.com/monica36   |
| Qingqing | tinyurl.com/qingqing34 | tinyurl.com/qingqing33 |
| Rebecca  | tinyurl.com/rebecca33  | tinyurl.com/rebecca34  |
| Whitney  | tinyurl.com/whitney33  | tinyurl.com/           |

By the way, Thinglinks is NOT "one and done" software. You can always go back to the APP or onto the web and make changes to your project. This is similar to Book Creator and Skitch. You can go back and change the next day.

In contrast, you can call Puppet Pals as a "one and done" app. Although no one likes that characteristic, there are good technical reasons why sometimes apps have to behave that way. You cannot go back to a Puppet Pals creation and modify a voice from one character or a background change. You simply have to redo the entire Puppet Pal show.

## Now we switch from Thinglink App to Thinglink on the Web

This next 3 minute video called Part 2 Thinklink Webiste shows you a few of the features of Thinglink.com which includes the ability to make the icon area bigger and to change to a different visually more interesting icon.

http://youtu.be/NwO1rE7evJc

summercore

When you see these icons on the Thinglink on the Web,

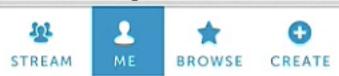

you will be choosing ME to see your projects underway on Thinglink.

Here are some of the icons you can choose on the Thinglink on the web which is more extensive than the Thinglink app:

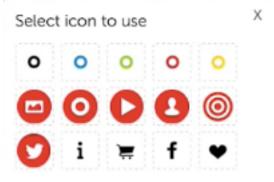

HW

Assignment 1A: Read this handout

Assignment 1B: Watch these videos mentioned in the reading. Remember that these videos are posted for redundancy on summercore.com/videos

Assignment 1C: Schedule a 30 minute phone call or video chat with me

Assignment 1D: Please contribute to our WIKI which is located at the tinyurl.com/sconlineipads webpage. Make sure you read through the 11 iPad skills for the week with the added videos and add your short comment with "ok" or a few words next to your name. The goal is to make sure you are good with the 11 skills before we go onto the next one

Assignment 1E: Download the app named Thinglink and work thru the exact specs in the reading producing one Thinglink sample that has a tinyurl so that it is easy to get to

Have a good two weeks and good 3 day weekend for Columbus Day!

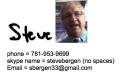